## 1 Overview

This document provides a possible prescriptive approach for running c9 in conjunction with an external accounting product. It covers possible approaches to move data between the two platforms in order to facilitate back-office goals of compliance reporting.

This document is not accounting or bookkeeping advise. This is written to help appropriate professionals develop the processes you may require to operate c9 in conjunction with your preferred accounting product.

For remainder of this document the external accounting product will be considered to be 'Xero', to save keying in 'your accounting product' to make this document more readable.

### 1.1 Document Change history

6 Nov 2020

Initial draft

12 Nov 2020

- Fixup sales and purchase journaling to cover non GST/Non accruals txns
- Add a section on notional GST claims

31 Aug 2021

Updated to reflect c9 v5 changes

### 1.2 Assignment of roles

C9 and Xero will have opinions / domains about different aspects of the business. As much as possible you want a given role /function to be owned by one platform only. One source of truth / one authoritative opinion on a given thing. If both c9 and xero have an opinion on something, say what your creditors are, then you need to not only feed this information in twice but you need to make sure it is aligned. Work to be avoided.

C9 Software

The delineation of roles isn't really that critical. The rest of this document is written on following assumed breakdown on roles, which is historical / common delineation used by most c9 users that run two systems.

| С9                                         | Xero                              |
|--------------------------------------------|-----------------------------------|
| Sales                                      | Expenses                          |
| Inventory                                  | Accounts payable                  |
| Accounts Receivable                        | Payroll                           |
| Deposits Held                              | Compliance Reporting : EOFY / BAS |
| Floorplan Management                       |                                   |
| Rebate Income                              | Bank Reconciliation               |
| Second hand unit management / notional GST |                                   |
| Cash reconciliation                        |                                   |

# 1.3 Modeling the flow of data between C9 and Xero

In the general ledger, in both c9 and Xero we want to express codes that represent flow of information from one system to another, so we can confidently track integration points between the two systems.

This document assumes only one such code is required to help moderate balance sheet changes between the two.

In Xero we create a petty cash like bank to represent key sheet assets c9 is tracking.

This will correspond to our own code in c9 called 1-1200: Bank.

This code will aggregate all of the following:

- Cash tracked in c9 that is subsequently banked
- Accounts receivable
- Deposits Held

C9 Software 2/11

So looking at high level information flow from c9 to Xero on a couple of typical scenarios. Those being:

#### In c9

- 1) Mix of deposit taking, sales
- 2) Banking of cash

#### In Xero:

- 3) Recording the banked cash
- 4) Journalling of sales into Xero

For 1) Mix of deposit taking, sale

| Operation                                      | GL Code                       | DR   | CR   |  |  |
|------------------------------------------------|-------------------------------|------|------|--|--|
| Accept Depo                                    | Accept Deposits               |      |      |  |  |
|                                                | Asset - Cash                  | 1000 |      |  |  |
|                                                | Liability - Deposits Held     |      | 1000 |  |  |
| Sale – paid with mix of cash and deposits held |                               |      |      |  |  |
|                                                | Sale                          |      | 4000 |  |  |
| Liability - GST Owing 400                      |                               | 400  |      |  |  |
|                                                | Liability – Deposits Held 800 |      |      |  |  |
|                                                | Asset – Cash 3600             |      |      |  |  |

For 2 ) we bank all the cash

| Operation           | GL Code      | DR   | CR   |
|---------------------|--------------|------|------|
| <b>Accept Depos</b> | sits         |      |      |
|                     | Asset - Cash |      | 4600 |
|                     | Asset – Bank | 4600 |      |

In Xero 3) we record cash banked from c9 and physically banked.

| Operation                | GL Code                    | DR   | CR   |
|--------------------------|----------------------------|------|------|
| Accept Depos             | sits                       |      |      |
|                          | Asset – C9 Software [bank] |      | 4600 |
| Asset – Actual Real Bank |                            | 4600 |      |

C9 Software 3/11

In Xero 4) finally we journal sales data across like so:

| Operation          | GL Code               | DR   | CR   |
|--------------------|-----------------------|------|------|
| <b>Manual Jour</b> | rnalling of sales     |      |      |
|                    | Sale                  |      | 4000 |
|                    | Liability - GST Owing |      | 400  |
|                    | Asset – C9 Software   | 4400 |      |

Now lets consider what is shown in Asset - C9 Software in Xero and what this now represents.

| Operation     | on GL Code          |      | CR   |
|---------------|---------------------|------|------|
| Banked Cash   | Asset – C9 Software |      | 4600 |
| Journal Sales | Asset – C9 Software | 4400 |      |
|               | Totals              | 4400 | 4600 |
|               | Total               |      | 200  |

#### And in c9:

| Operation                | GL Code              | DR   | CR   |
|--------------------------|----------------------|------|------|
| Deposit Taking           | Asset – Cash         | 1000 |      |
| Deposit Taking           | Liability - Deposits |      | 1000 |
| Sales                    | Asset – Cash         | 3600 |      |
| Sales                    | Liability – Deposits |      |      |
| Banked cash Asset – Cash |                      |      | 4600 |
|                          | Totals               | 5400 | 5600 |
| Total                    |                      |      | 200  |

So balance of the 'C9 Software' bank in Xero will represent the tally of key asset/liability codes in c9 and should be the same.

C9 Software 4/11

# 2 Workflows

### 2.1 Journaling sales and purchase data

Most of information required for journalling will be sourced from Business → Activity Report.

In c9 goto Business → Activty

Select period you want to journal, e.g. prior months sales data.

Setup options like so to aggregate and report on types and tax codes.

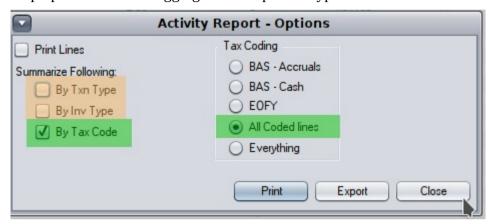

The green options are the options you need to minimally specify.

The orange options you might tick as it will breakdown the data based on department and transaction type. It will create a bigger report but you might prefer the breakdowns so you can journal things into xero based on department.

Experiment and see what works.

Using these options might be required to help disambiguate some transactions where there is overlap / duplication with xero, e.g. some but not all expenses in c9 need to be journalled across, like customer tradeins but not factory / floorplan purchases.

Export option can be used to export into excel for further handling. The following assumes not selected, so the simplest and most succinct.

Example output

C9 Software 5/11

| Summary             |            |            |            |           |           |
|---------------------|------------|------------|------------|-----------|-----------|
| Tax Code            | Type / Inv | Amount (+) | Amount (-) | GST (+)   | GST (-)   |
| GST on Income       |            | 147,042.32 | 117.27     | 14,704.29 | 11.73     |
| GST on Expenses     |            | 182.96     | 172,334.41 | 18.30     | 17,088.47 |
| GST Free liems      |            |            | 25,495.76  |           | •         |
| nput Taxed          |            |            | 25,582.60  |           |           |
| Floorplan GST       |            |            | 69,500.00  |           | 6,950.00  |
| looplan GST Pending |            |            | 97,078.00  |           | 9,707.80  |
| Flooplan GST Payout |            | 69,500.00  |            | 6,950.00  |           |

| Tax Code             | Amount (+) | Amount (-) | GST (+)  | GST (-)  |
|----------------------|------------|------------|----------|----------|
| GST on Income        | 147042.32  | 117.27     | 14704.29 | 11.73    |
| GST on Expenses      | 182.96     | 172334.41  | 18.3     | 17088.47 |
| GST Free Items       |            | 25495.76   |          |          |
| Input Taxed          |            | 25582.6    |          |          |
| Floorplan GST        |            | 69500      |          | 6950     |
| Flooplan GST Pending |            | 97078      |          | 9707.8   |
| Flooplan GST Payout  | 69500      |            | 6950     |          |

Not all codes need to be brought across. For example Floorplan GST payout is just a contra of Floorplan GST. Following is a list of all tax codes in c9 and c9's treatment of them in terms of its own reporting requirements.

| Tax Code                         | BAS | P&L | Notes                                                              |
|----------------------------------|-----|-----|--------------------------------------------------------------------|
| GST on Income                    | YES | YES | Standard Sales                                                     |
| GST Free Exports                 | YES | YES | Export Sales                                                       |
| GST Exempt Income                | YES | YES | Medical Aids etc                                                   |
| BAS Excluded                     | NO  | YES | Income but not on BAS. e.g. interest earned etc                    |
|                                  |     |     |                                                                    |
| GST on Expenses                  | YES | YES | Standard costs                                                     |
| GST on Capital Items             | YES | NO  | Capital Purchases                                                  |
| GST Free Items                   | YES | YES | Standard costs but no GST, e.g. imports                            |
| Input Taxed                      | NO  | YES | Expenses but not on BAS. e.g. interest fees                        |
| Notional GST                     | YES | NO  | Second hand purchases on sale, notional GST claim component        |
| Floorplan GST                    | YES | NO  | Floorplan units, on curtailment                                    |
|                                  |     |     |                                                                    |
| Notional Tax Pending             | NO  | YES | On purchasing second hand units. See note 1 below                  |
| Flooplan GST Pending             | NO  | YES | New stock added under floorplan. See note 1 below                  |
|                                  |     |     |                                                                    |
| Notional Tax Payout              | NO  | NO  | Contra to Notional GST. See note 1 below                           |
| Flooplan GST Payout              | NO  | NO  | Contract to Floorplan GST. See note 1 below.                       |
|                                  |     |     |                                                                    |
| Notional GST<br>(Consigned Sale) | YES | YES | Consigned unit that is sold.Purchase and sale realised on same day |

C9 Software 6/11

Note 1: when a unit is brought into stock as second hand under notional, or floorplan, the unit appears as inventory and as such it is reflected on P&L indirectly via trading statement. On sale The pending is reversed via a payout, which appears nowhere in order to now realise impact of subsequent event (sale for notional, or curtailment for floorplan) on the BAS as input credits that now can be claimed.

Sale items are inputted into xero, something like this:

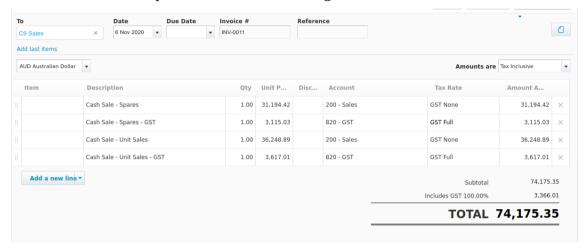

Then record as paid against C9 bank.

C9 Software 7/11

## 2.2 Recording Banked Cash

In c9 Cash Till is were cash is reconciled. Describing reconciliation is out of scope of this document but essentially it is just daily till count process.

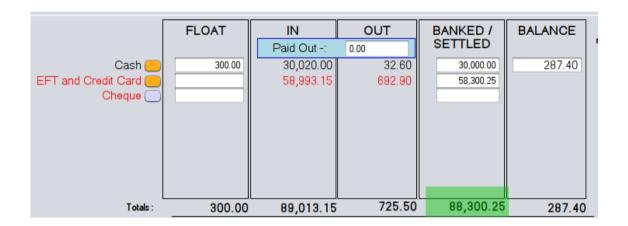

Now on saving this screen c9 will record that 88300.25 as having moved to bank.

In xero you now need to record a similar outcome, recording transfer of money from C9 bank to your real bank.

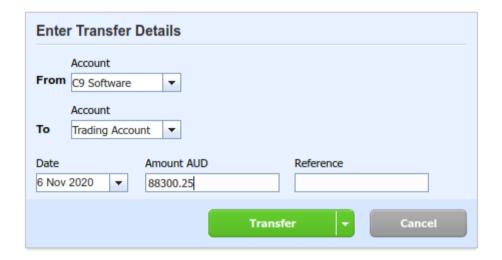

# 2.3 Processing Accounts Receivable paid into your T/A

Trading account records on your bank statement first need to be moved from Trading account onto C9 Software. So opposite of above screen grab:

C9 Software 8/11

# Transfer Money

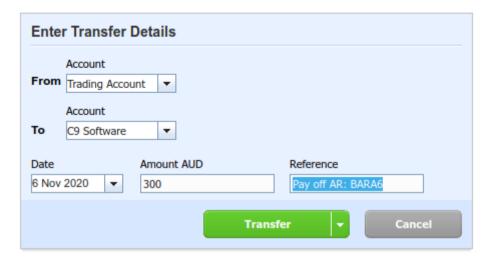

Then in c9 you record payment, selecting the Blue 'Bank' option on payment method.

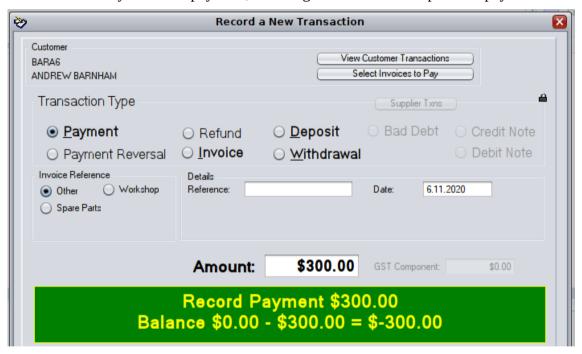

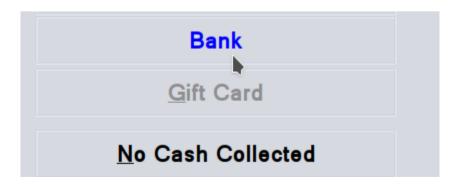

C9 Software 9/11

#### 2.4 Handling Notional GST

In c9 activity report there are two tax codes that are relevant to notional GST.

 Notional Tax Pending: which tracks the purchase of a second hand unit where GST input credits cannot be claimed vet

•

• Notional GST: which tracks the sale of the unit and the computed GST that is claimable (lesser of purchase or sale GST component)

Notional Tax pending will need to be recorded as you work any other purchase, but taking care to tag that purchase line as being subject to notional GST. Tracking is important as the C9 Software bank still sees income relating to this line that will factor into assets c9 is tracking.

In xero you'll need to note and track the notional GST records for claiming these input credits. It is a bit beyond our hands on experience with external systems like Xero on exactly how to do this. This process will need to be proscribed by your accountant.

#### 2.5 Reconciliation

Ordinary Reconciliation processes are done in respective platforms which are responsibility. i.e.

- Cash reconciliation as end of day cash till process in c9
- Bank reconciliation in Xero

In addition to this the 'C9 Software' bank in Xero needs to be cross checked against the 'Bank' Code in c9. Effectively creating an additional reconciliation process to cross check movement of funds between c9 and Xero. These are done just as normal manual reconciliation processes.

In terms of c9 you can just access Business -> Bank Rec in c9 to record reconciliation of money flowing to/from Xero.

# 2.6 Locking things down

Business -> activity, at bottom of the screen is this:

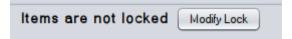

Use this to lock down modifications of c9 prior to a given date to protect against records being modified after journalling / reporting. Generally a good idea to do this before doing manual journals : at least before doing a reconcile.

C9 Software 10/11

## 2.7 Other miscellaneous considerations

There may be compliance requirements related to other information in c9 that isn't in Xero.

An obvious one is stock valuation as of July 1. You could as a process try and move this data across from c9 to Xero, but probably isn't strictly necessary. Instead you can just extract figure c9 reports for compliance purposes.

C9 Software